## **Howto Contribute and Code**

If you wish to contribute to Actionaz, this page is for you. You find here some indications to help you with the first steps to be able to contribute to **actionaz**.

# **Description of the development environment**

The source code of Actionaz project can be found on [GitHub](https://github.com/Jmgr/actionaz/network)

First, you have to duplicate the actionaz repository

After, you will configure your local development environment.

### **GitHub Configuration**

Go to [http://github.com,](http://github.com) and create a free acount (to do that you must have : a username, an e-mail and a password).

After, by searching actionaz you'll find the project *Imgr/actionaz*. By clicking on it you will have a readonly access to all the sources (alias the 'repository').

When you access with your own GitHub account the repository of *Imgr/actionaz* project you can fork it. To do that you only have to click on the *Fork* button on the home page of Jmgr/actionaz project.

This operation takes only few seconds, and when it is over, you'll be redirected to your new home page of your project (the repository is called : *<your\_username>/actionaz*)

For the GitHub part, the hardest is done, now we will install your local environment.

But, we describe only the installation part … But a daily practicing of **Git/GitHub** requires more skills. To have more details on howto use Git go to the [Daily use of Git/GitHub](https://wiki.actiona.tools/doku.php?id=en:devel:git_github) page.

### **Local Environment**

#### **Ubuntu Case**

**Git** (inspired from : [http://www.tech-juice.org/2012/05/07/setting-up-gitgithub-on-ubuntu-in-five-minutes/\)](http://www.tech-juice.org/2012/05/07/setting-up-gitgithub-on-ubuntu-in-five-minutes/) :

1- Install git

*\$* **sudo apt-get install** git-core git-doc

2- Configure git

\$ **git config** --global user.name "UserName" \$ **git config** --global user.email "myemail@provider.fr"

Enable colors when outputting to terminal:

*\$* **git config** --global color.ui **true**

3- Generate Cryptographic keys [Be sure to have a passphrase ready]

*\$* **ssh-keygen** -t rsa -C "myemail@provider.fr" -f ~/.ssh/git\_rsa

4- Add Public Key to GitHub

Copy all contents of  $\sim$ /. ssh/git rsa.pub and add it to your Github profile.

5- Tell SSH to use the new Key

*\$* **ssh-add** ~/.ssh/git\_rsa

6- Test connection to GitHub

```
$ ssh -T git@github.com
Hi <user>! You've successfully authenticated, but GitHub does not provide
shell access.
```
7- Clone the repository and start coding

*\$* **git clone git**@github.com:<votre user>/actionaz.git

#### **QT and minimum stuff to compile :**

1- The required packages to compile the project

**sudo apt-get install** build-essential libqt4-dev qtmobility-dev libxtst-dev libnotify-dev libopencv-dev libboost-dev qtscript-tools

2- Installing QTcreator

It is not mandatory, but this tool give a lot of confort to the developper. It's up to you.

**sudo apt-get install** qtcreator

3- Howto respect the coding convention

For actionaz project, use Tab of 4 characters. In QTcreator go to the Tools entry of the main menu, then Options.... In the new window select  $C++$ , duplicate the original configuration and name it actionaz. You can select the options to have a coding style compatible with the actionaz project.

### **Windows Case**

## **Howto Compile Actionaz ?**

Go in the directory containing the sources, then :

```
$ qmake -r
$ make
```
- To compile messages in your own language :
- *\$* **make** locale\_release

To translate strings in the source code, go to the page [translate](https://wiki.actiona.tools/doku.php?id=en:devel:translate)

- To launch your version of actionaz :
- *\$* ./actionaz

### **Going to see the code ?**

Your development environment is ready ! We can go fight with the [code](https://wiki.actiona.tools/doku.php?id=en:devel:code_source) !

The project coding-style is described [here](https://wiki.actiona.tools/doku.php?id=en:devel:coding-style)

Other languages for this page : [\(fr\)](https://wiki.actiona.tools/doku.php?id=fr:devel)

From: <https://wiki.actiona.tools/> - **Actiona Wiki**

Permanent link: **<https://wiki.actiona.tools/doku.php?id=en:devel>**

Last update: **2020/02/09 13:26**

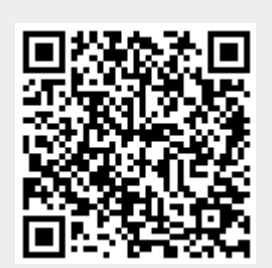